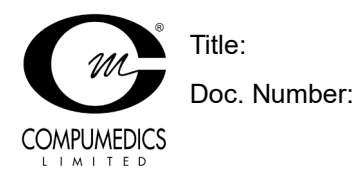

AJ153

#### Table of Contents

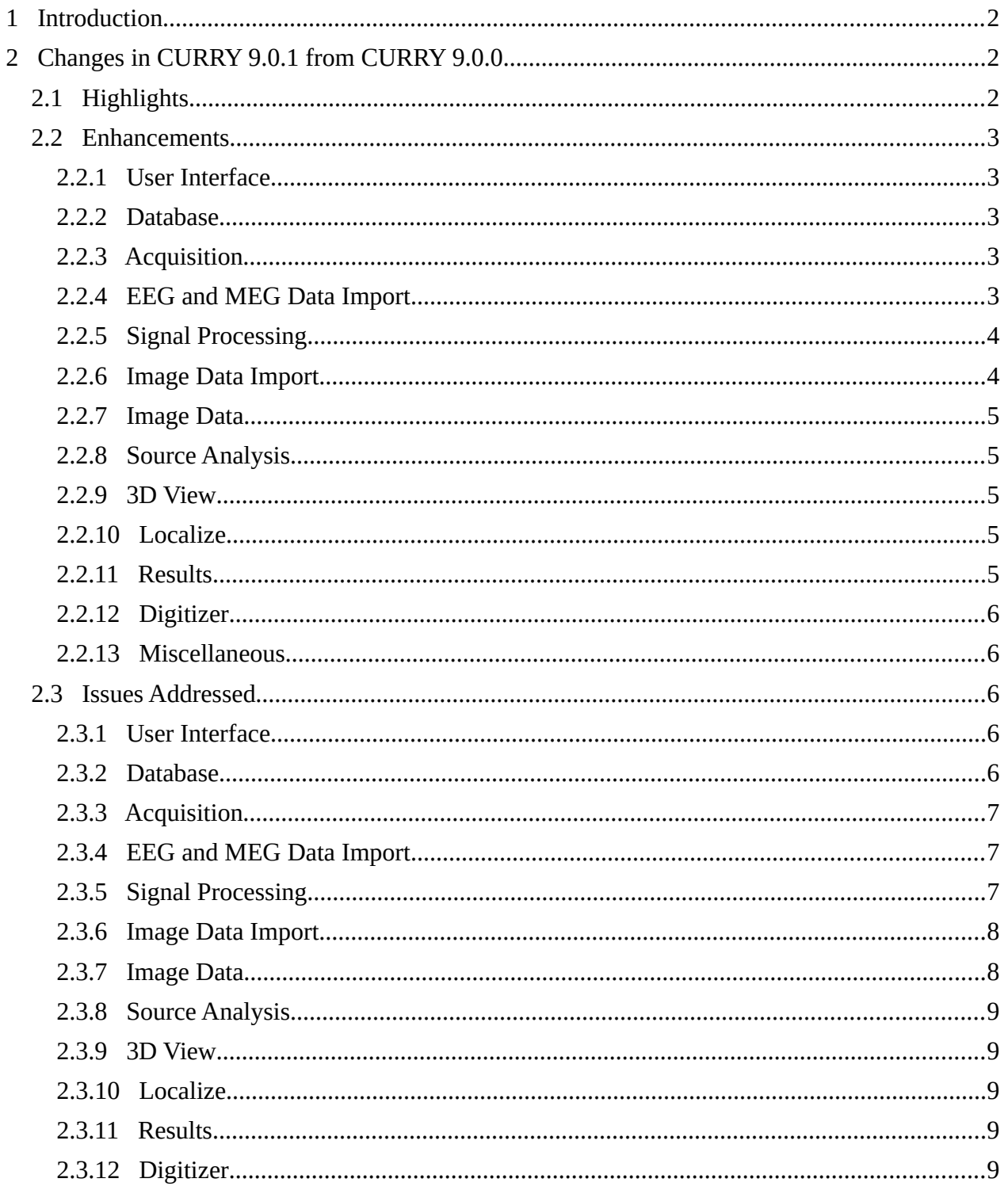

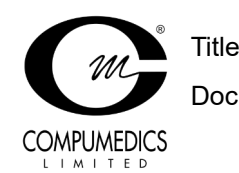

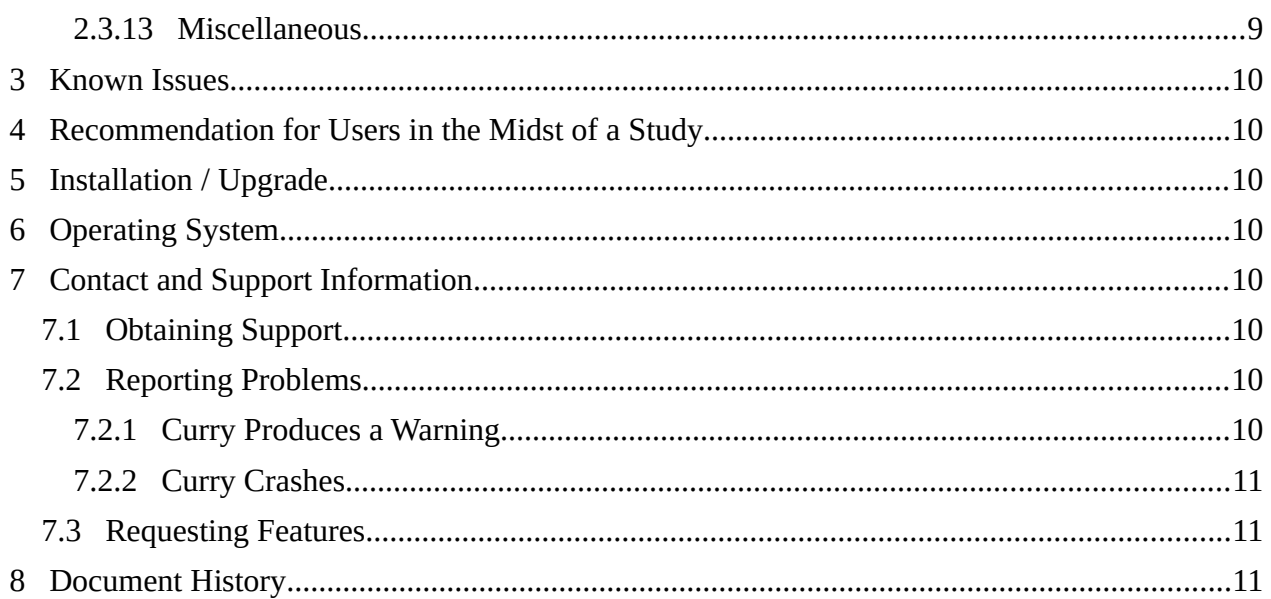

## <span id="page-1-2"></span>**1 Introduction**

The part numbers for the Compumedics CURRY 9 product are 9138-0900-01 through 9138-0916-2U. CURRY 9.0.1 is an update for CURRY 9. It contains bug fixes and new features to make recording, review, and analysis of EEG, MEG, and medical image data easier.

CURRY 9 software suite comprises the following programs:

- CURRY 9
- CURRY 9 Launcher
- CURRY 9 Database Server
- <span id="page-1-1"></span>• CURRY 9 Dongle Updater

## **2 Changes in CURRY 9.0.1 from CURRY 9.0.0**

This is an overview of the most significant changes and bug fixes that were made to the current software release compared with the last release, CURRY 9.0.0.

# **2.1 Highlights**

- <span id="page-1-0"></span>• Phase independent (amplitude) averaging in the frequency-domain
- Improved handling of split-data (back-to-back epoching)
- Support for multi-frame JPEG- and RLE-format DICOM images
- Improved robustness of automatic cortex segmentation against high-intensity blood vessels

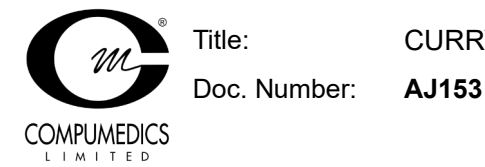

- Automatic backup of existing .dpo parameter file during recording to increase fail safety
- Increased maximum number of kept results to 100 and maximum number of loadable results to 90
- New date-related field codes \*TY, \*DD, \*DI
- <span id="page-2-4"></span>• Re-digitizing is easier, as previous landmarks are kept when skipped

#### **2.2 Enhancements**

#### **2.2.1 User Interface**

- <span id="page-2-3"></span>• Changed order of buttons in Delete Global Parameters popup question so that "Reset and Restart" is now the first option. Removed option to not show again.
- File dialogs for saving various types of parameters now provide information about the type of parameters saved in their window titles.
- Removed 1,000 character restriction from text controls.
- Position "select multiple events" dialog next to dropdown list.
- "Next" and "Previous" group buttons in channel selector boxes now scale with display settings.

#### **2.2.2 Database**

- <span id="page-2-2"></span>• Renamed built-in Image Data "Pediatric 0-5" to "Pediatric 3-5" and increased related field of view by 10%.
- <span id="page-2-1"></span>• Allow inserting of functional and image data in "Curry X only" configurations.

#### **2.2.3 Acquisition**

- Automatically backup existing .dpo file during recording to increase fail safety.
- Added trigger mode for Neuroscan Stimlink device.
- Added option to "Lock MEG helmet view" when displaying HPI corrected helmet points during acquisition.
- <span id="page-2-0"></span>• Video window now shows a status text when video is recording.

#### **2.2.4 EEG and MEG Data Import**

- Increased size of "additional landmarks" section to support large lists of headshape points.
- Added auto-detection for headshape points when loading digitizer files.
- Added resorting of digitized electrode positions, based on labels.

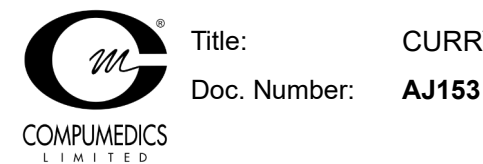

- Curry parameter files now support all printable characters in "History" list.
- Added polhemus headshape reader for CTF file format.
- <span id="page-3-1"></span>• Added support for HPI coils.

### **2.2.5 Signal Processing**

- Montage traces are now plotted as deselected also when only the reference channel is deselected.
- Limit maximum number of displayed contour maps to 128.
- Video replay now also can be paused by clicking into the Functional Data waveform view.
- Added option to disregard single HPI coils for head position correction.
- Deselected channels are now reported in the Functional Data Information dialog and the File History.
- Improved handling of deselected channels in DSSP-filtering.
- Added break (gap) event awareness to seizure/spike detection.
- If overwriting existing event with manual one, position in event list goes to next valid event.
- Scrollbar now shows days instead of counting hours when number of hours exceed 24.
- Event conditions can now also be applied to Hypnogram events.
- Added option to import HPI coils for head movement correction.
- Moved Maps' "Butterfly" checkbox from Options to Waveforms UI.
- Ensure "Waveforms" keep current result if a new result type is generated.
- Improved handling of gaps (avoid reading zero numbers).
- Improved conditional (de)selection of epochs with concatenated files.
- Improved phase independent (amplitude) averaging in the frequency-domain
- Improved CTSP-filtering for groupwise application.
- <span id="page-3-0"></span>• Improved split-data handling (back-to-back epoching)

#### **2.2.6 Image Data Import**

- If Image Data parameters are brought up in Review mode, but image file selection is subsequently changed in Image Data parameters, a popup question appears that offers to switch from Review mode to Autodetect mode.
- Modality dropdown list now also indicates autodetection state.

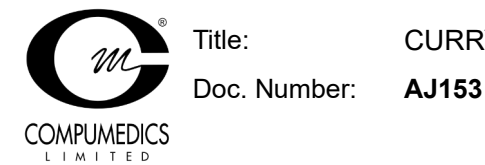

- Improved parameter file handling for read-only image data.
- <span id="page-4-4"></span>• Support for multi-frame JPEG- and RLE-format DICOM images.

#### **2.2.7 Image Data**

- Improved rendering or rotated Segmentation Results view.
- In the Options dialog of the Save Image Data window, the Anonymize and PACS Upload checkbox states are now remembered.
- Improved robustness of automatic cortex segmentation against high-intensity blood vessels.
- Improved shape of Talairach Mask.
- BEM/FEM Geometry option to use Talairach Mask for white matter segmentation (default is Off).
- For Functional Landmarks display, the "Show Headshape" option in 3D View Properties is now observed.
- Coordinate text fields in the Options panel now advance by 0.5mm on up/down.
- Added instructions to Talairach readme.txt on how to download and convert Desikan and Destrieux atlas data for use in Curry.

#### **2.2.8 Source Analysis**

- <span id="page-4-3"></span>• Improved start value search for HPI-coilset fit.
- Improved concatenation of unknown EEG types with different known EEG-types.
- <span id="page-4-2"></span>• FEM Mixed now automatically turns off stereo-EEG contacts outside source compartment.

#### **2.2.9 3D View**

• Added option to lock "camera" on MEG helmet (while performing HPI head movement correction).

#### **2.2.10 Localize**

- <span id="page-4-1"></span>• When importing functional ("sensor") landmarks, headshape locations are excluded unless "Show Headshape" is checked in their 3D View Properties.
- Import Image Data Landmarks is now always available, even if Localize list is in Edit mode.
- <span id="page-4-0"></span>• When importing dipole results and some dipoles are inactive, these may now be omitted.

#### **2.2.11 Results**

• Changes "Overlay" to "Segmentation Mask" in Result panel "Doubleclick" dropdown list.

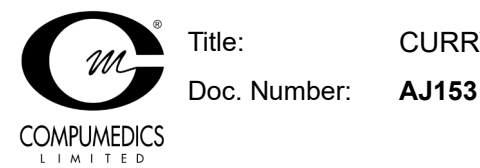

- Increased maximum number of kept results to 100 and maximum number of loadable results to 90.
- When appending Source Results to existing Kept Results, result names are now shortened to a common stem.
- Multiple selection support for importing Source Results or Kept Results to Localize via the Results tree context menu.

## **2.2.12 Digitizer**

<span id="page-5-4"></span><span id="page-5-3"></span>• Re-digitizing points has been made easier, as previous landmarks are kept when skipped.

## **2.2.13 Miscellaneous**

- New field code \*TY expands to the current date in YYYY\_MM\_DD format.
- Support for the hash symbol (#) in text saved to parameter files and macros.
- New field code \*DD expands to the Functional Data study date (recording date) in YYYYMMDD format.
- New field code \*DI expands to the DICOM study date from Image Data in YYYYMMDD format.
- Added Align-mode for Waveboard display, improved time cursor information.
- Added UDI info in Help > About window.
- Ensure time-limited features are released correctly when Curry is still running.
- Macro playback: "Proceed 0 s" now also works for Curry-generated popup questions.
- <span id="page-5-2"></span>• The Launcher now displays non-usable features in "disabled" color.

### **2.3 Issues Addressed**

#### **2.3.1 User Interface**

- <span id="page-5-1"></span>Fixed display problems when resizing pane of parameter dialogs.
- <span id="page-5-0"></span>Fixed context menu for "floating" Localize grid.

#### **2.3.2 Database**

- Fixed an issue where an empty study in the database could not be opened when only the  $X$ module was present.
- Fixed a crash when showing built-in image data parameters in unfiled studies.

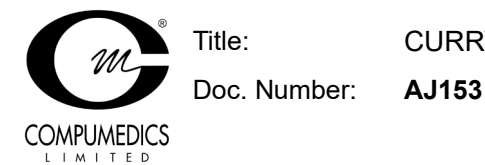

- Fixed a bug that prevented displaying additional files that were inserted into derived studies while exporting data.
- Fixed renaming unfiled studies when database is read-only.
- Fixed a display bug that suppressed "inherit" icons after dragging subject items into groups.
- Fixed a bug that prevented deletion of files that have an "unknown" type.
- <span id="page-6-2"></span>• Fixed a bug that inserted dragged files always at the end of a study.

### **2.3.3 Acquisition**

- Fixed an issue where channels could be mapped in the wrong order in multi-headbox recordings.
- Fixed an issue where the PTZ camera type selection had to be redone after restarting Curry.
- Fixed an crash when performing an HPI coil fit in MEG recordings that also contain EEG data.
- Fixed an issue where MEG status updates were not always reflected in the MEG dialog.
- Fixed an issue where the recording timer would reset when re-opening the Amplifier Control dialog.

#### **2.3.4 EEG and MEG Data Import**

- <span id="page-6-1"></span>• Fixed a crash when editing channel labels in Functional Data Parameters.
- Fixed a bug that prevented applying "Unit" scaling factor to external headshape points
- Fixed a bug when overwriting headshape points that led to a dupilcation of entries.
- Fixed saving user-shifted headshape points.
- Fixed a bug that prevented gap events from being created when ProFusion studies contain no other events.
- <span id="page-6-0"></span>• Fixed a bug that prevented scrolling to the last two lines during raw digitizer file import.

### **2.3.5 Signal Processing**

- Fixed a bug when switching between event types of different lengths in detection review.
- Fixed a bug that prevented spike detection events from being averaged.
- Fixed a crash when deselecting all channels in Position Plot view.
- Fixed a bug where the video synchronization information was not correctly written when exporting a re-sampled Functional Data file.

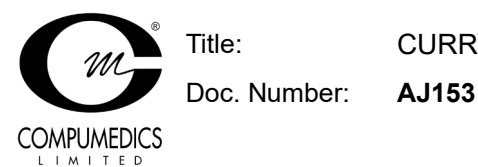

- Fixed a bug where CDR waveform display did not automatically switch between CDR Dipole and CDR waveform.
- Fixed a bug where Source Result waveform display remained visible after switching off source analysis.
- Fixed a bug where events conditions on annotations would malfunction if annotations contained channel information.
- Fixed a bug in IIR Chebyshev filters.
- Fixed a bug in memory allocation for in-place epoching.
- Fixed a bug changing event types for epochs from different datafiles.
- Fixed a bug where manual input of cursor times before the actual page was not possible.
- Fixed edit-spin-control increments for cursor times.
- Fixed a bug where fitted HPI were not adjusted when saving manually changed sensor location.
- Fixed a bug where HPI correction could be applied twice when saving changed sensor locations while HPI correction was enabled.
- Fixed a mismatch in number of events during spike detection in preview mode which occurred when having other existing event types.
- Fixed a bug that prevented concatenating certain files which "reused" parameters.
- Fixed a bug when exporting Maps data when "Others" group is active.
- Fixed 10/20 interpolation (new parameterblock).
- <span id="page-7-1"></span>• Fixed ctrl & left-click on label to send channel to waveboard.

#### **2.3.6 Image Data Import**

• Fixed a bug where multiple Image Data Parameters windows could simultaneously pop up, if multiple unparameterized image data sets were part of the same study.

### **2.3.7 Image Data**

- <span id="page-7-0"></span>• Fixed a bug where regional CDR Dipoles were clipped per component not per dipole.
- Fixed a bug where Segmentation Preview is distorted after switching the view, if number of slices equals number of pixels, but slice thickness is different from pixel size.
- Fixed a bug where bias correction reconstruction would fail when the image data size was inconsistent with that of the parameter file.

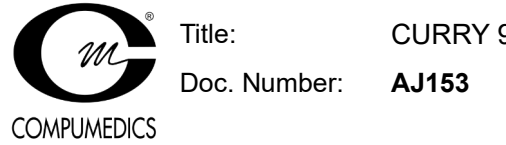

## **2.3.8 Source Analysis**

- <span id="page-8-4"></span>• Fixed a bug in the preparation of intracranial data for source analysis which wrongly handled the presence of the others group causing a mismatch in channel count.
- Fixed a bug where dipoles were fitted repeatedly if the Dipole Fit Seed Mode was Cursor and Seed Distance was larger than zero.

## **2.3.9 3D View**

- <span id="page-8-3"></span>• Fixed an issue where MEG sensor labels where not visible when seen from "bottom to up".
- Fixed a bug that clipped CDR regional dipoles incorrectly movie mode.
- Fixed a potential crash when trying to display 3D coordinates (using an outdated display driver).
- <span id="page-8-2"></span>• Fixed a bug that hid property dialogs when changing active study.

## **2.3.10 Localize**

<span id="page-8-1"></span>• None.

## **2.3.11 Results**

- Fixed a crash in Statistics, when using "Project To" in the Data Options of a CDR SnPM analysis and having <Skip> enabled in one of the fields.
- Fixed a crash in Statistics, when using "Project To" in the Data Options of a CDR SnPM analysis.
- Fixed a bug where Statistics Analysis Matrix dropdown lists failed to update after changes in source results.

# **2.3.12 Digitizer**

<span id="page-8-0"></span>• Fixed an issue where during an MEG-EEG recording, MEG sensors were requested instead of EEG channels by the digitizer.

## **2.3.13 Miscellaneous**

- <span id="page-8-5"></span>• Fixed a bug where any consecutive whitespace was converted to a single space character when reading a macro or parameter file.
- Fixed a bug in string-handling routine which could cause a crash.
- Fixed return values of popup questions with only one option.

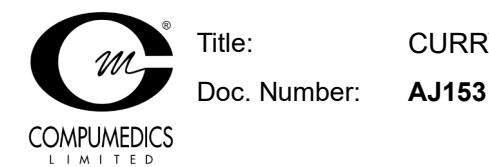

## **3 Known Issues**

<span id="page-9-7"></span>• Recording video from an RTSP network camera under Windows 11 might require Curry to run as administrator.

### <span id="page-9-6"></span>**4 Recommendation for Users in the Midst of a Study**

If you are in the midst of a study and consider upgrading from CURRY 8 to CURRY 9, you are advised not to do so.

# <span id="page-9-5"></span>**5 Installation / Upgrade**

CURRY 9.0.1 is an update to CURRY 9. However, it does not require the existence of any CURRY 9 software. If you already have CURRY 8 installed, it is possible to install CURRY 9 alongside it as long as they are installed in different directories.

# <span id="page-9-4"></span>**6 Operating System**

CURRY 9 is designed for use on Microsoft Windows 7 or later, 64-bit and has been extensively tested on Windows 11 64-bit and Microsoft Windows Server 2019 64-bit. Microsoft Windows Vista or earlier operating systems are not supported. 32-bit operating systems are not supported.

# <span id="page-9-3"></span>**7 Contact and Support Information**

A procedure for obtaining support, reporting problems, or requesting features for this software release:

# <span id="page-9-2"></span>**7.1 Obtaining Support**

Send an e-mail to curry9help@neuroscan.com. This can be done via

<span id="page-9-1"></span>• Help > Send E-mail to Helpdesk

## **7.2 Reporting Problems**

## <span id="page-9-0"></span>**7.2.1 Curry Produces a Warning**

If you are suspicious about a certain warning (error message):

- 1. Edit > Options > Troubleshooting > Enable Debug Mode
- 2. Reproduce the error message as straightforward as possible
- 3. In Output, right-click and select Open in Editor

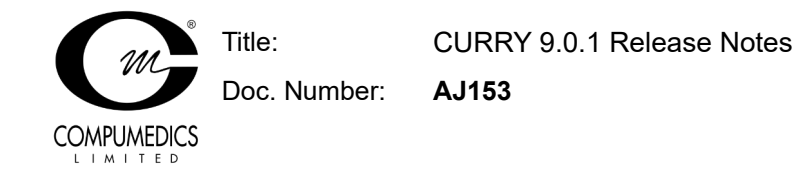

<span id="page-10-2"></span>4. Save the log file and mail its contents to curry9help@neuroscan.com

## **7.2.2 Curry Crashes**

- 1. Edit > Options > Troubleshooting > Enable Debug Mode
- 2. In Output, right-click and select Open File Location
- 3. An Explorer window opens
- 4. Reproduce the crash as straightforward as possible
- <span id="page-10-1"></span>5. In the Explorer window just opened, locate the most recent log file and e-mail it to curry9help@neuroscan.com

## **7.3 Requesting Features**

Send an e-mail to curry9help@neuroscan.com. This can be done via

<span id="page-10-0"></span>• Help > Send E-mail to Helpdesk

### **8 Document History**

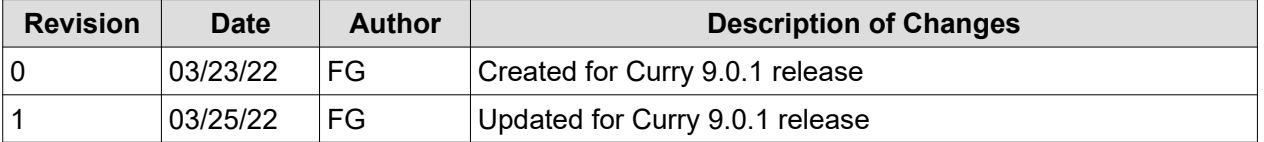